# Creating a MyAlberta Digital ID for Business Account

Canada-Alberta Job Grant (CAJG) and Summer Temporary Employment Program (STEP)

## **Introduction**

To get access to Labour's Workforce Grants Portal to submit a Canada-Alberta Job Grant (CAJG) or a Summer Temporary Employment (STEP) application, an employer must first create a MyAlberta Digital ID for Business. When you select the Access Labour's Workforce Grants Portal option from the CAJG [alberta.ca/canada-alberta](https://www.alberta.ca/canada-alberta-job-grant.aspx)[job-grant](https://www.alberta.ca/canada-alberta-job-grant.aspx) or STEP [alberta.ca/step](https://www.alberta.ca/step.aspx) website you will be redirected to MyAlberta Digital ID for Business.

# Create a MyAlberta Digital ID for Business account:

## **Step 1**

Select the Sign Up button from the MyAlberta Digital ID for Business home screen.

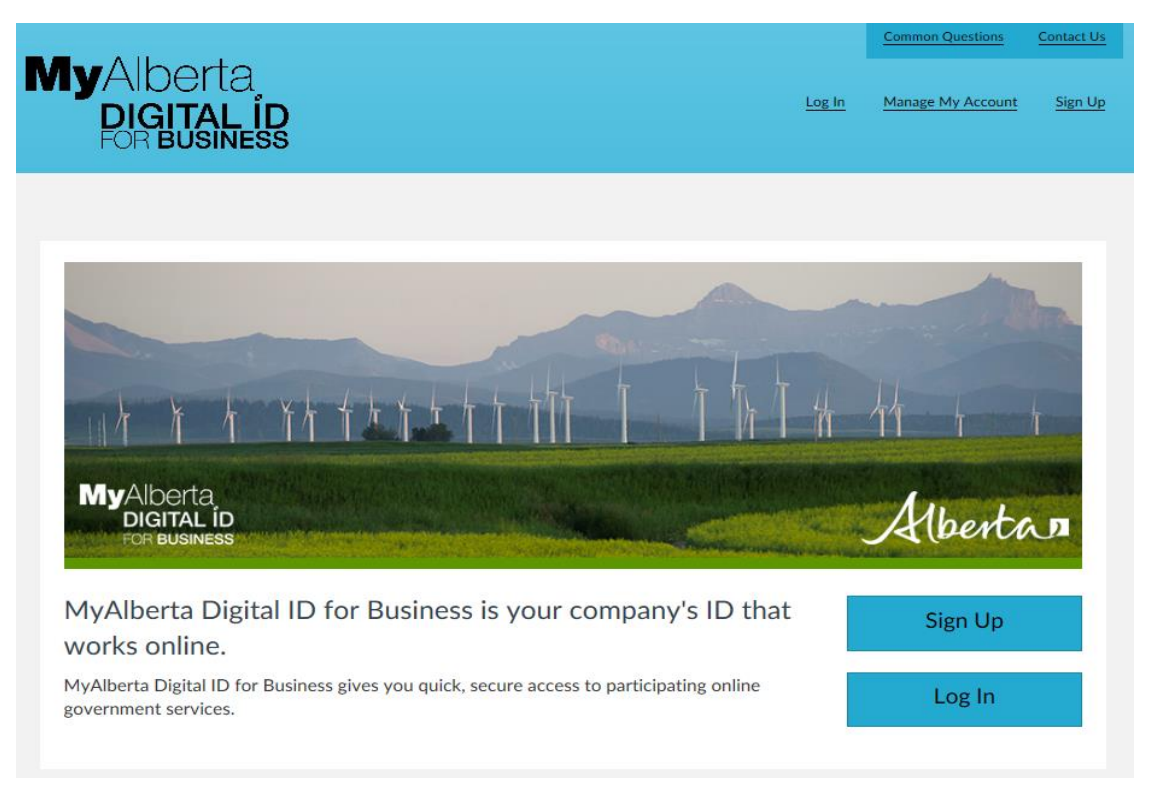

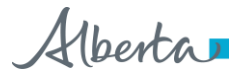

Fill out the General Business Information section for your employer organization, accept the terms and conditions and then select Next.

### **Notes:**

- **1. If you are a post-secondary institution or municipality, please select Corporation as your business type. If you are an Indigenous government, library or school board, please select non-profit organization as the business type. Labour's Workforce Grants Portal will ask you to provide a more specific employer type on your first login.**
- **2. If you do not have a Business Number, please enter 123456789.**

# Sign Up for a MyAlberta Digital ID for Business **Account**

Your MyAlberta Digital Business ID can be used to access participating online government services. To create an account, complete the form below.

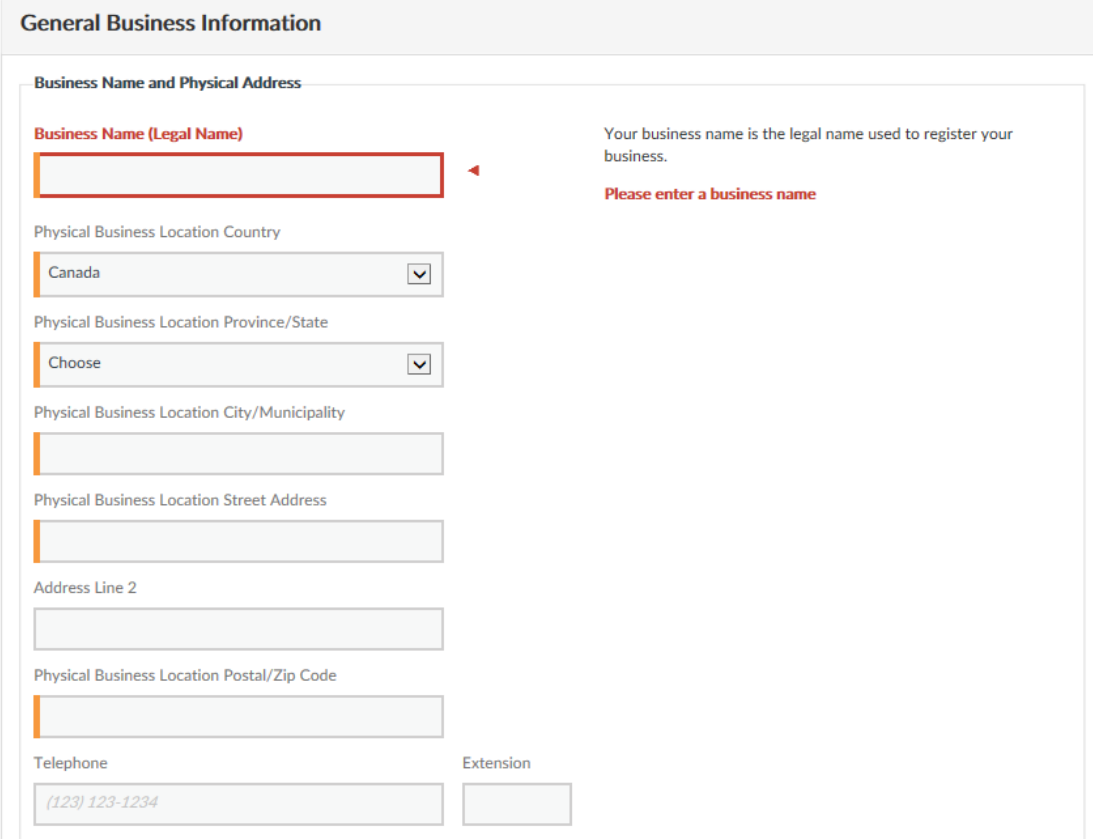

Fill out the Business Administrator Information section, review and accept the terms and conditions and submit.

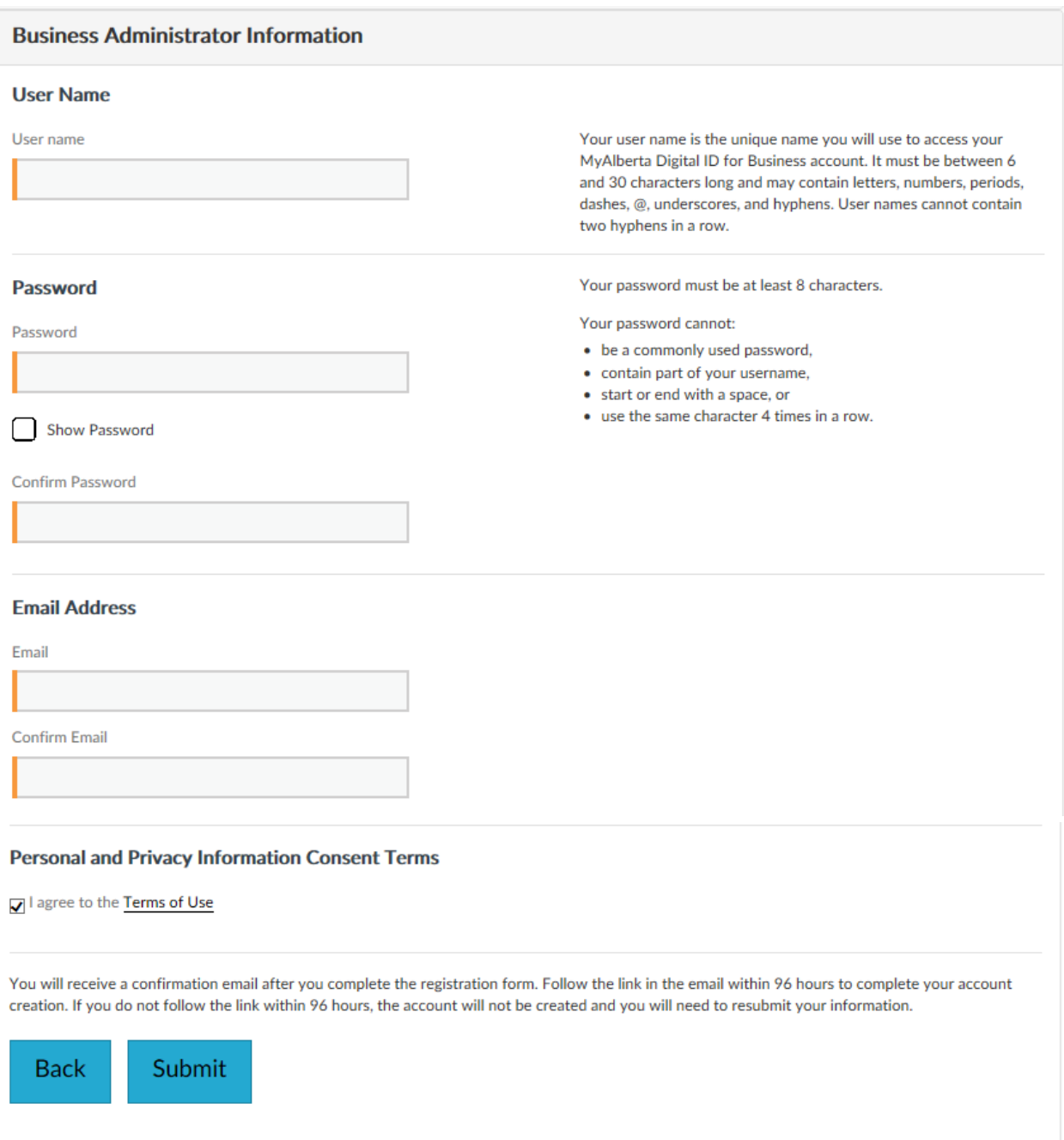

Alberta

After submitting your information, you will be directed to a screen confirming the submission of your registration and a message alerting you that an email will be sent to you in order to complete the registration process.

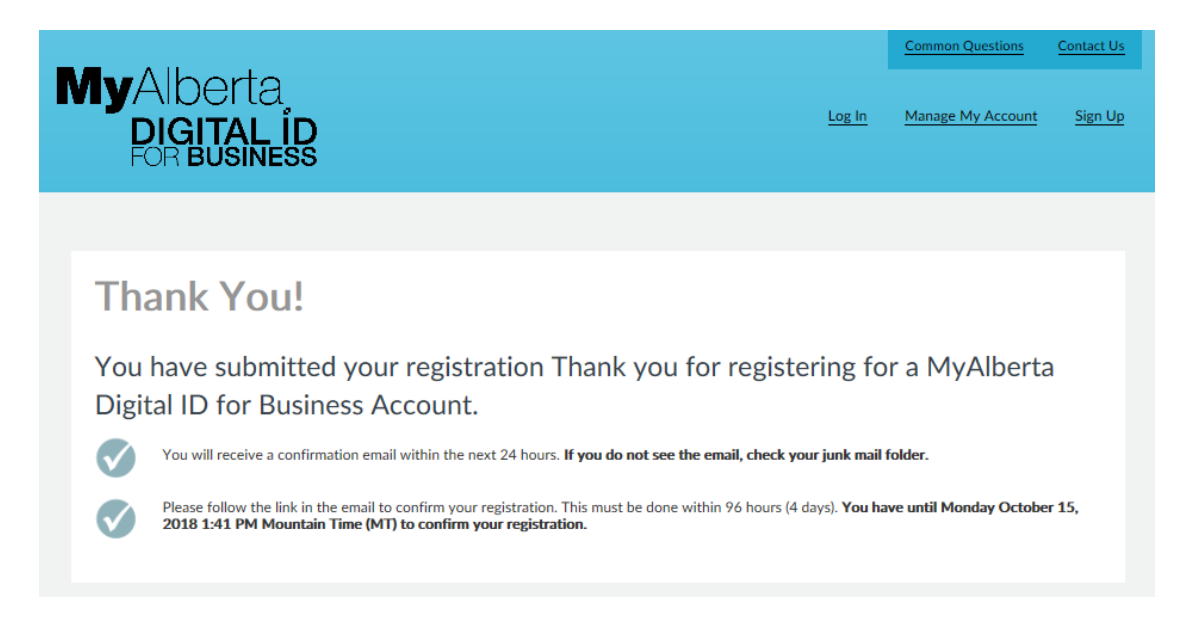

## **Step 5**

Open the email from SA-NoReply ID and click on the Complete Registration link within 96 hours to continue registering for MyAlberta Digital ID for Business.

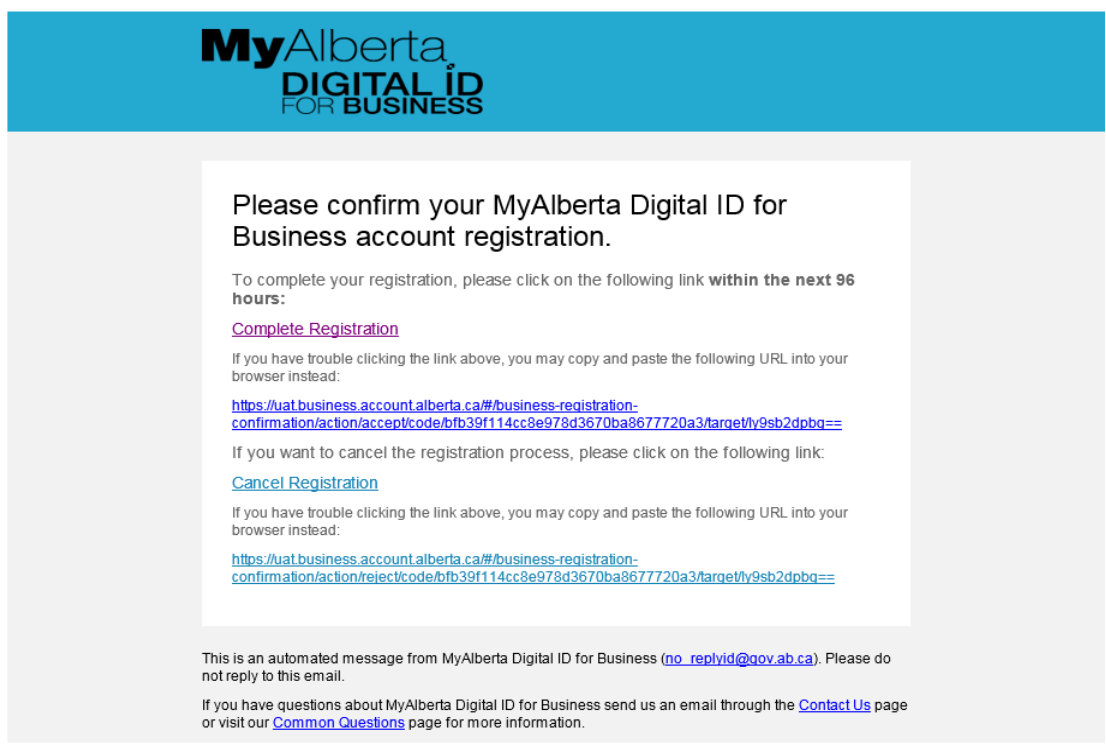

Alberta

Clicking the link will take you to a screen asking you to log in to MyAlberta Digital ID for Business.

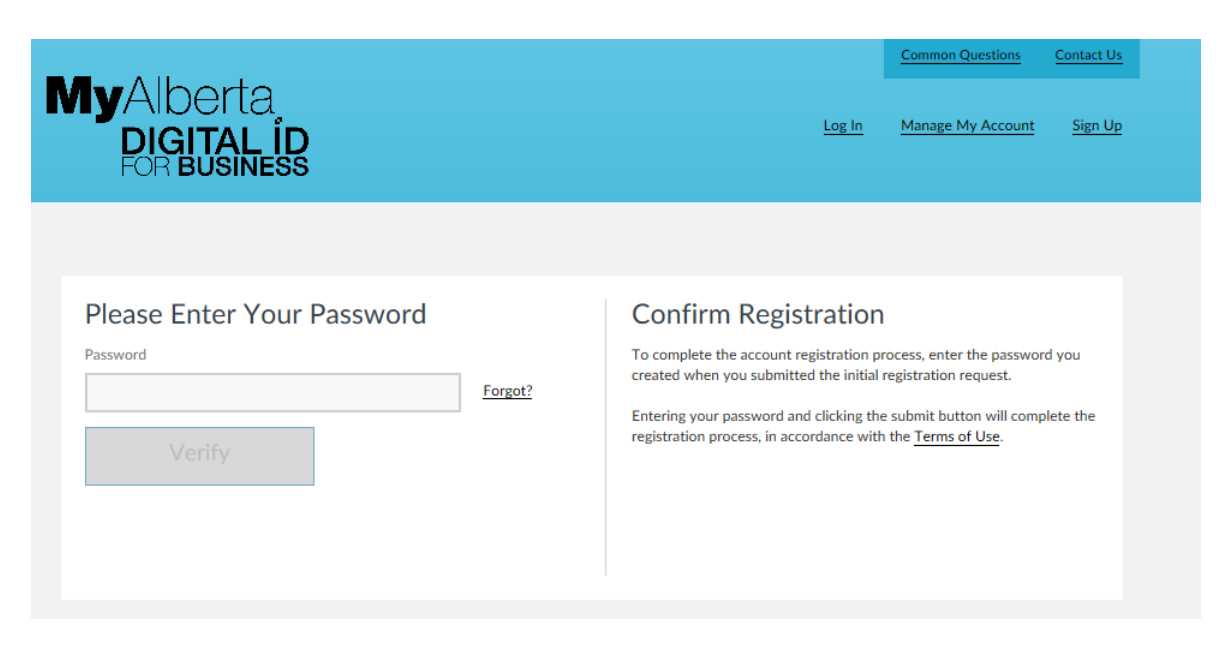

## **Step 7**

Log in with your password to complete the registration. You will now have access to the portal.

**Note**: you will need to return to the program area website to gain access to the portal. Canada Alberta Job Grant (CAJG) website: [alberta.ca/canada-alberta-job-grant](https://www.alberta.ca/canada-alberta-job-grant.aspx) Summer Temporary Employment Program (STEP) website: [alberta.ca/step](https://www.alberta.ca/step.aspx)

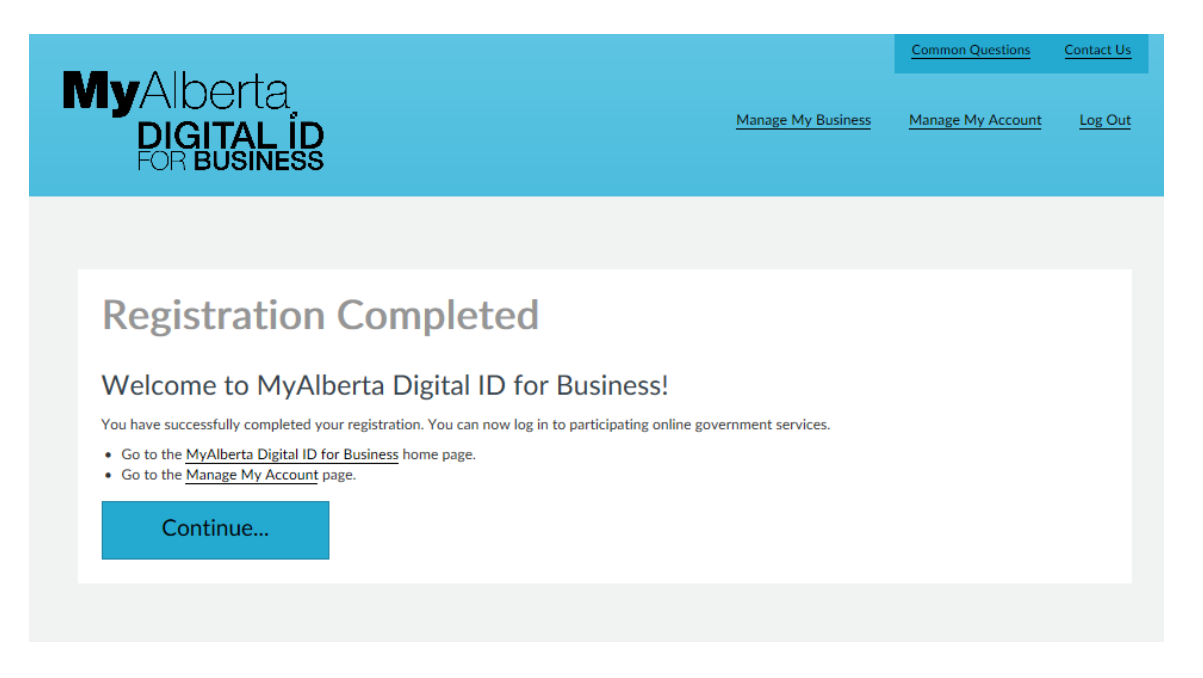

Alberta

## Important Information

## **Managing your MyAlberta Digital ID for Business Account**

Your employer organization may have several individuals who submit grants on your behalf. MyAlberta Digital ID for Business allows you to invite and manage users to do government business on your behalf.

On the MyAlberta Digital ID for Business homepage - select Manage My Account, select the Invite Users option and provide the email address of the person you are inviting when prompted. The user will then get an invitation to complete their registration as part of your MyAlberta Digital ID for Business account.

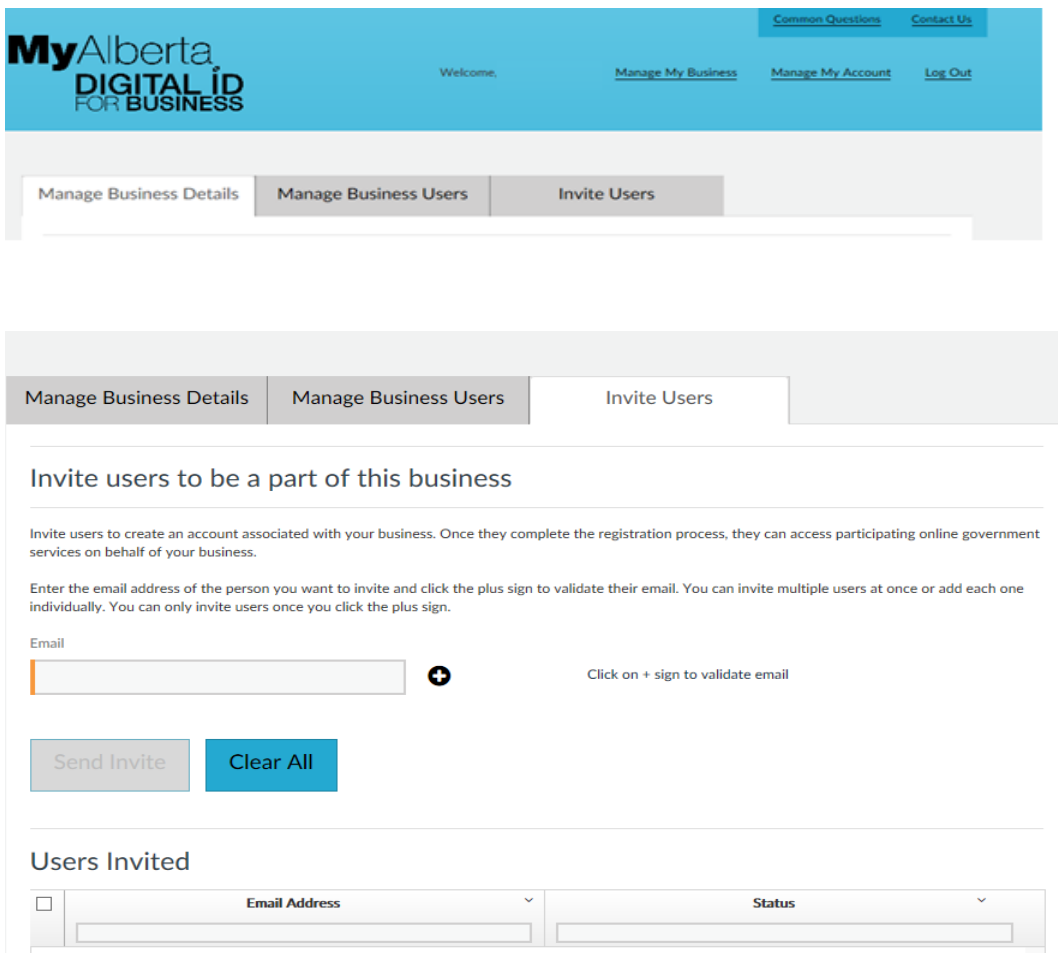

There are two types of users in the MyAlberta Digital ID for Business account: business administrators and delegates. Business administrators can manage business details, manage business users and invite delegates in MyAlberta Digital ID for Business system. Delegates can only access government services that use MyAlberta Digital ID for Business. It is good practice to have at least two business administrators for your employer organization in order to manage your account. If you have questions about how to manage your MyAlberta Digital ID for Business account, please use the contact button while logged into your MyAlberta Digital ID for Business account.

Apply for STEP at [alberta.ca/step](https://www.alberta.ca/step.aspx) Apply for CAJG at [alberta.ca/canada-alberta-job-grant](https://www.alberta.ca/canada-alberta-job-grant.aspx)

Alberta